### BLM401 Mobil Cihazlar için ANDROID İşletim Sistemi

## KULLANICI ARAYÜZ BİLEŞENLERİ

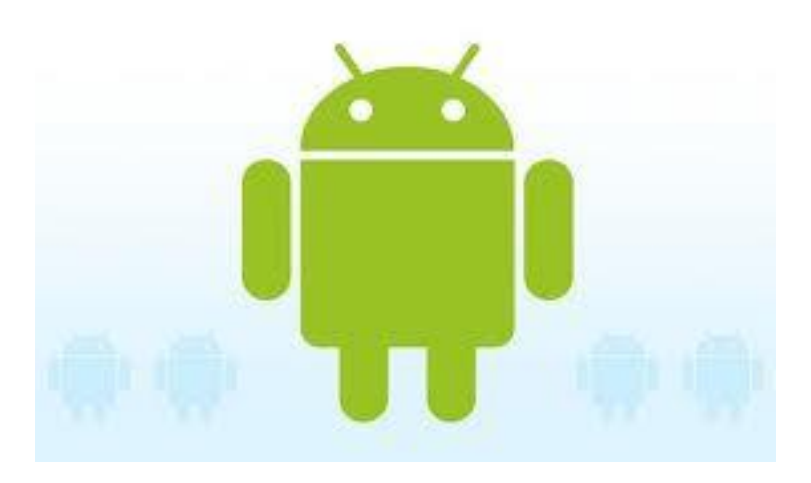

BLM401 Dr.Refik SAMET 1

# GİRİŞ (1/6)

- Arayüz bileşenleri kullanıcı ile uygulama arasındaki etkileşimleri gerçekleştirmektedir.
- Arayüz bileşenleri kullanıcı ile bilgi alışverişi yapılmasını sağlar.
- Arayüz bileşenleri kullanıcı ile programın iletişimini sağlar.

# GİRİŞ (2/6)

- Android uygulamaları ara yüzünde kullanılan elemanlar iki sınıfta incelenir:
- 1) View (Görünüm) sınıfı;
- 2) ViewGroup (Grup Görünüm) sınıfı.
- View sınıfının içeriğinde widget' ler barındırılmaktadır. Düğmeler, yazı giriş çıkış kutuları, seçenek kutuları gibi görsel elemanlara widget denir.

# GİRİŞ (3/6)

- ViewGroup sınıfı View sınıfının elemanlarını da içine alır, artı bunların ekrandaki yerleşim konum durumlarını da içerir.
- •Bir yerleşim birimi içinde birden çok widget aynı anda kullanılabilir.

# GİRİŞ (4/6)

•ViewGroup sınıfları *layout* (yerleşim) altsınıfları sayesinde ekran üzerindeki genel yerleşimi belirlerler.

•Telefon veya tablet ekranında bir veya birden fazla yerleşim nesnesi ve herbir yerleşimin içerisinde ise birçok View (widget) nesnesi olabilir.

# GİRİŞ (5/6)

- Sınıflar Java koduyla yazılmaktadır.
- Görsel elemanlar ise XML dosyalarında tanımlanmaktadır.
- Sınıflar, Görsel elemanlarla setContentView() fonksiyonu ile bağdaştırılmaktadır.
- Sınıfın onCreate() fonksiyonu içerisinde bu fonksiyon "R.layout.YerlesimIsmi" parametresi ile çağrılarak "YerlesimIsmi.xml" dosyası içerisinde tanımlanan görsel öğeler sınıfın yaratılmasıyla birlikte oluşturulmuş olurlar.

# GİRİŞ (6/6)

- Android Studio dışında Arayüz oluşturmak için aşağıdaki teknolojiler de kullanılabilir:
- 1) DroidDraw
- 2) Motodev Studio
- 3) Eclipse IDE
- Bu teknolojiler ücretsiz olarak sunulmaktadır.

# BASİT ARAYÜZ ELEMANLARI (1/1)

- 1) View (Görünüm) sınıfı elemanları
- Toast
- Düğme (Button)
- Metin Kutusu (TextView)
- •Düzenleme Kutusu (EditText)
- •Onay Kutusu (CheckBox)
- •Seçenek Düğmesi (RadioButton)
- •Çift Durumlu Düğme (ToggleButton)
- •Drop-down list (Spinner)

# Toast (1/1)

- •İstenen bir mesajın kullanıcıya kısa veya uzun süreli gösterilmesini sağlar.
- •Mesaj bu süre zarfında görüntülenmesinin ardından kendiliğinden yok olur.
- •Toast, Android uygulama geliştirenlerin çoğunlukla hata ayıklama için kullandığı uyarı mesajı fonksiyonudur.
- •Mobile telefonlarda bu sınıfın en sık görülen örneği ses açma/kısma fonksiyonudur.

# Button (1/2)

- Sık kullanılan ara yüz elemanıdır
- Kullanımı basittir.
- XML: Düğme üzerinde yazılacak yazı, yazının büyüklüğü, renk, vb. özellikleri genellikle XML dosyası içerisinde tanımlanır.
- Java: Kullanıcı düğmeye bastığında nasıl davranılacağı ise Java ile kodlanır.

## Button (2/2)

- setOnClickLisener: düğmeye basıldığında nasıl davranılacağını belirleyen metottur.
- OnClickLisener: çağrılan setOnClickLisener metodunun giriş nesnesidir.
- OnClickLisener: bir ara yüz tanımı olup bir View nesnesi üzerine tıklandığında çağrılacak olan ve bu sınıf yaratıldığında tanımlanmak zorunda olan onClick fonksiyonunu içerir.

### TextView (1/1)

- Ekranda herhangi bir metnin gösterilmesi için kullanılmaktadır.
- Ekranda gösterilecek metin ancak yazılım içeriğinde belirlenir.

## EditText (1/1)

- Kullanıcıdan bir metin almak için kullanılmaktadır.
- Ekrandaki bir düzenleme kutusu (yani EditText kutusu) tıklandığında Android otomatik olarak klavye görüntüsünü ekrana getirecektir.
- Kullanıcı tarafından girilen metin getText metodu ile algılanmaktadır.

#### CheckBox (1/1)

- Bir onay kutusu ve bir metin kutusunun bir araya gelmesiyle oluşmuş bir sınıftır.
- XML: Onay kutusu yanında yazan metin XML tanımı içerisinde android:text="…" ifadesiyle girilebilir.
- Java: Tıklandığı zaman oluşacak davranış ise setOnClickLisiner metodu ile belirlenmektedir.
- Kutunun onaylanıp onaylanmadığına View sınıfından miras alan isChecked metodu sayesinde karar verilmektedir.

### RadioButton (1/2)

- Sık Kullanılan görüntü elemanıdır.
- Kullanıcıya birden fazla seçenekler arasından birini seçmesine olanak sağlamaktadır.
- Kullanıcı herhangi bir seçeneğe tıkladığında daha önce seçilen diğer düğme otomatik olarak iptal edilmektedir.
- XML: Seçenek düğmeleri Birden fazla gruplar halinde olmalıdır ve bu gruplar XML dosyasının içinde tanımlanmalıdırlar.

#### RadioButton (2/2)

- Seçenek düğmesinin ismi, seçenek düğmelerinin alt-alta veya yan-yana durması, vb. XML dosyası içinde belirlenmektedir.
- Java: Yazılacak Java kodu ile kullanıcının bir seçenek düğmesine basıp basmadığı anlaşılabilir.
- Bu amaçla OnClickListener sınıfı, setOnClickListener metodu ve secilenDugme.getText() fonksiyonu kullanılmaktadır.

### ToggleButton (1/1)

• Bir önceki elemandan farkı çift durumlu düğmenin basılı olma ve olmama şeklinde iki durumu olabilmektedir.

### Spinner (1/1)

• Kullanıcının, tıklandığında açılan bir liste içerisinden bir elemanı seçmesini sağlayan görsel elemandır.

# EKRAN YERLEŞİMLERİ VE GÖRÜNTÜ GRUPLARI (1/7)

- 2) ViewGroup (Grup Görünüm) elemanları.
- •Çizgisel Yerleşim (Linear Layout)
- •Tablosal Yerleşim (Table Layout)
- •Göreceli Yerleşim (Relative Layout)
- •GridView
- •ListView
- •Sekmeli Yerleşim (TabLayout)

EKRAN YERLEŞİMLERİ VE GÖRÜNTÜ GRUPLARI (2/7)

- •Çizgisel Yerleşim (Linear Layout)
- •Üzerine yerleştirilen elemanlar
- tek bir sütuna alt alta
- (android:orientation="vertical") veya
- tek bir yatay sıraya yan yana (android:orientation="horizontal") dizilebilirler.

EKRAN YERLEŞİMLERİ VE GÖRÜNTÜ GRUPLARI (3/7)

•Tablosal Yerleşim (Table Layout) •Çoklu satır ve çoklu sütun gerektiren durumlarda tablosal yerleşim kullanılmalıdır.

## EKRAN YERLEŞİMLERİ VE GÖRÜNTÜ GRUPLARI (4/7)

- •Göreceli Yerleşim (Relative Layout)
- •Yeni görsel elemanların, mevcut yerleşime veya diğer görsel elemanların pozisyonlarına göre ekrana yerleştirilmesini sağlamaktadırlar.
- •Örneğin, yerleşimin en altında
- android:layout\_alignParentBottom="true"
- veya X isimli elemanının solunda
- android:layout\_toLeftOf="@id/X"

EKRAN YERLEŞİMLERİ VE GÖRÜNTÜ GRUPLARI (5/7)

#### •GridView

- •Grid' in anlamı ekranı tıpkı bir ızgara gibi dikdörtgenler halinde bölmektir.
- •Neticede elde edilen her bir kutucuğa yazı, resim, vb. eklenebilir.
- •Akıllı mobil telefonlarda uygulamaların olduğu ekran GridView ile oluşturulmaktadır.

EKRAN YERLEŞİMLERİ VE GÖRÜNTÜ GRUPLARI (6/7)

- •ListView
- •Bir çok satır içermektedir ve her bir satırda görüntülenmesi istenilen listenin bir elemanını barındırırlar.
- •Akıllı mobil telefonlardaki Ayarlar (Setting) menusu örnek olarak verilebilir.
- •Kullanıcı parmağı ile liste üzerinde aşağı yukarı gezinebilir, istediği herhangi liste elemanına tıklayarak o elemanı seçebilir.

EKRAN YERLEŞİMLERİ VE GÖRÜNTÜ GRUPLARI (7/7)

- •Sekmeli Yerleşim (TabLayout)
- •Kullanıcının birden fazla ekran arasında hızlı ve kolay geçiş yapmasına olanak sağlamaktadır.
- •Kullanılacak olan her bir ekran (sekme), tek bir aktivitenin içerisinde işlenebileceği gibi her biri için ayrı bir aktivite de kullanılabilir.
- •Ekranlar için genellikle ayrı aktiviteler kullanılır.

# MENÜLER (1/5)

- Options Menu
- Alt Menüler
- Context Menu
- Dialog'lar

Süreç Dialog'u (ProgressDialog) Süreç Çubuğu Dialog'u AlertDialog

# MENÜLER (2/5)

#### •Options Menu

•Mobile cihaz üzerindeki Menu tuşuna basıldığında ekranın alt kısmında kullanıcıya gösterilecek olan menüdür.

- •Madde (item) sayısına göre görüntü şekillenir
- •Her madde için bir yazı ve bir ikon girilebilir.
- •Ekranda aynı anda en fazla 6 madde gösterilebilir.

# MENÜLER (3/5)

#### •Alt Menüler

•Menu'yu oluşturan maddeler birer alt menü yapılabilir.

•Alt menüler için ikon tanımlanmaz, alt menüler ekranda satır satır bir liste halinde görünürler.

# MENÜLER (4/5)

#### •Context Menu

•Kullanıcı bir ekran görümüne parmağını uzun süre basılı tuttuğunda meydana gelen menüdür.

•Alt menülere benzer şekilde liste halinde kullanıcıya gösterilirler.

# MENÜLER (5/5)

#### •Dialog'lar

- •Kullanıcıya bir bilgi vermek veya hızlı bir biçimde bir girdi almak için kullanılan görsel araçlardır.
- •Önceliğe sahiptir, kullanıcı dialog ile işini bitirmeden arka plandaki ekrana dönemez.

•Toast yapısına benzemekle birlikte Toast düğmesi kendiliğinden ekrandan kaybolurken, dialogun ekrandan kalkması yazılımsal olarak sağlanır.

## (son)

#### BAŞARILAR …